## **How to enable the parameter at the back stage.**

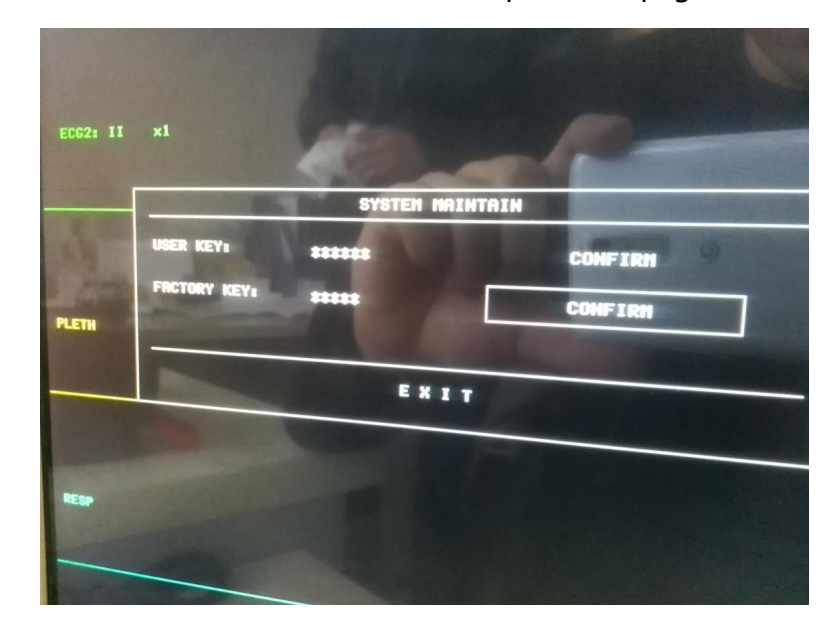

1. Press the button "maintain" to access the password page.

- 2. Move cursor to "\*\*\*\*\*" of **the Factory key** and press the knob.3. Enter <sup>88888</sup> and click the CONFIRM.
- 
- 4. Go to the module setup.

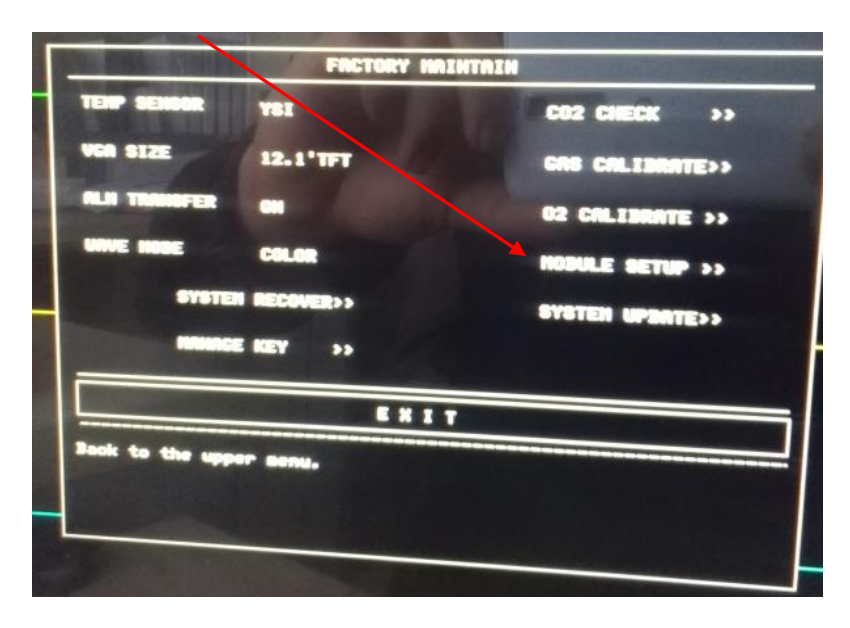

5. Enable the parameter.

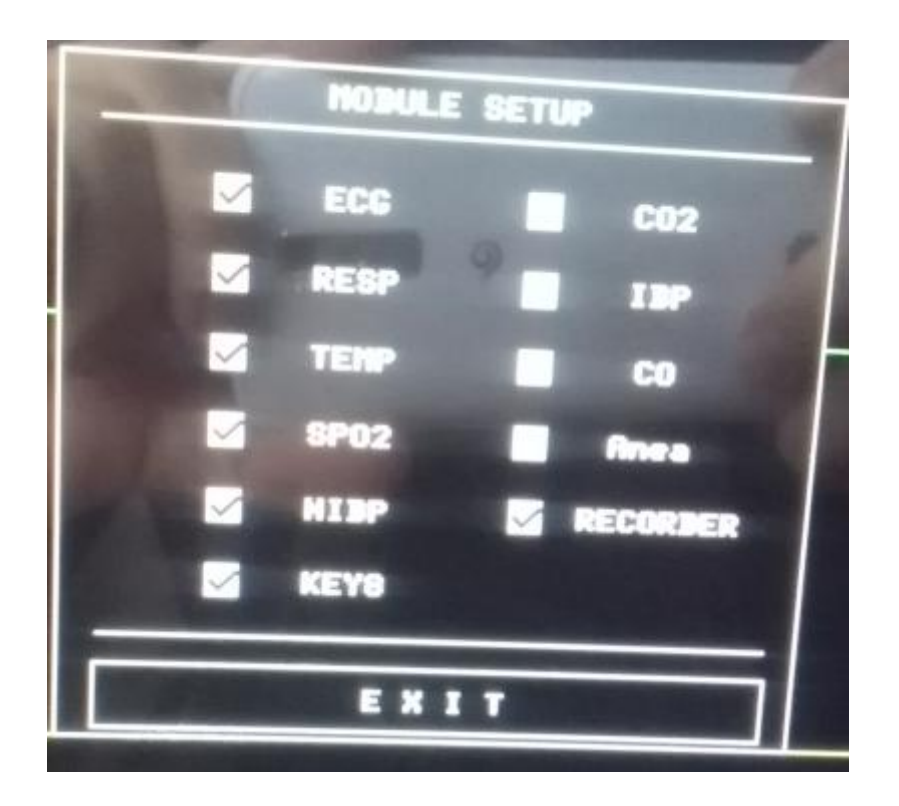

**\*Warning: Please do not change any other settings in the factory maintain because that may cause the system failure or unstable, and the above problem should befixed by us.**